**Disable android background app notification**

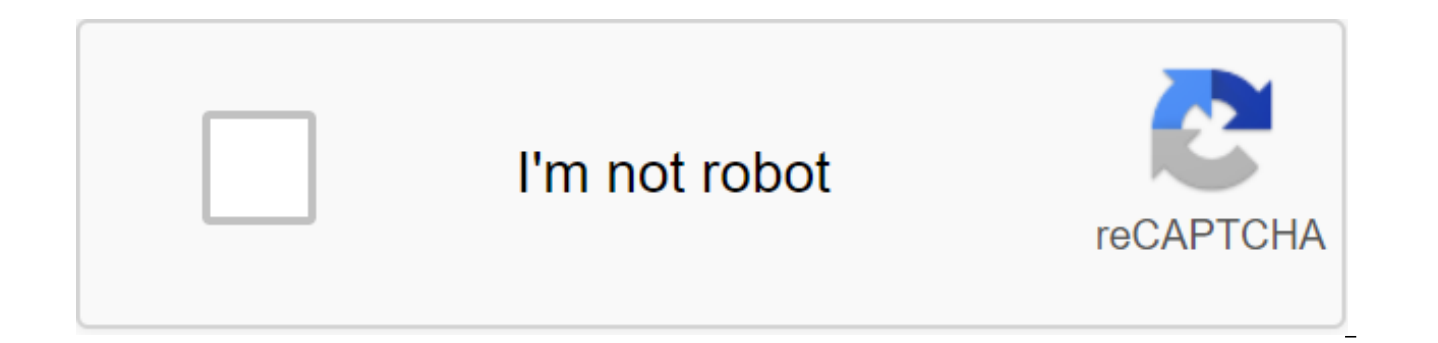

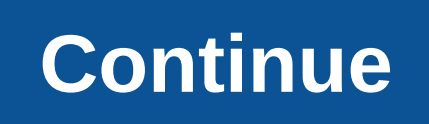

If there's one thing you'll quickly learn with Android Wear smartwatches such as LG G Watch, Samsung Gear Live or Moto 360 - any wearable device, in fact - it's what notifications are important, and which ones you just shr warnings are quickly increased, taking up valuable head time and space. You're going to want to know. The good news is that it's easy to keep apps from sending notifications to an Android Wear device. Blacklist, if you lik for notifications that are sent on the watch. (Imagine a nightmare if you were to make this app per app.) So to keep the app from sending notifications, all you have to do is: Open the Android Wear app. Go to the settings. news is that you still have to disable apps one at a time. We'd prefer to have checkboxes, so you can disable multiple apps at once - and it wouldn't surprise us in the slightest to see this added as an option at some poin have. And it's simple enough to keep unwanted apps from sending notifications to your Android Wear device. We updated this article on November 25, 2014, after Google changed the naming scheme from dumb to block. We can ear thinks you want to know what the traffic is like nearby, so it sends you a notification. While sometimes helpful, it can also be annoying, especially if you're not going anywhere. Here's how to completely disable traffic n from: is google now? Google Maps? What else? The short answer is: it's a mixture. Turning off traffic notifications in Google Maps The first place you want to start in Google Maps is where the bulk of notifications come fr navigation). In Maps, slide to the left side of the screen (or click on three lines in the top left corner) to open the menu and then scroll down to the settings. Scroll through this menu until you see the notifications. Y traffic data, so you want the top option. There are three options: traffic from nearby events: road closures, accidents, detours, etc. Traffic nearby: traffic jams, backups, etc. About Driving: ETAs in certain places, usua everything that works best You. This will handle most unreasonable Google traffic notifications, but there is another place where you can watch. Disconnecting Traffic Notifications to Google Now you know when you have a de before you should be? This setting is not generated by Google Maps, but instead Google Now. Here's how to get rid of it if you want to. At this point, most phones should have a Google assistant, which is a completely diffe Now Launcher, the assistant makes it kind of confusing to get to now. It's so confusing. If you're using Google Now Launcher, just slide right to left screen. Otherwise, open the app tray and find the Google app, which, fo three lines in the top left corner to open the menu. Choose your settings. Scroll down and select your channel. In the section Get a notification about switch and time to leave on the turn off. This should be the last step If you have a Nexus or Pixel device running Oreo, you've probably seen the app name notification running in the background. If you have a Pixel 2, you may have seen this notification, although the phrase is somewhat differ be very annoying. Fortunately, you can quite easily turn it off. Why does this notification exist? Before we talk about how to get rid of it, however, let's talk about why he's there in the first place. Basically, in previ background doing a bunch of things that it shouldn't do. In most scenarios, these misbehavior applications will wreak havoc on the battery, keeping the system awake-it's called wakelocks. From a lay point of view, this kep 2 With Oreo, Google encourages developers who allow their apps to do this kind of thing with a new notification. Essentially, if the app is running in the background and chewing battery life, this notification will tell yo background as the VPN service works in the above screenshot. Often, however, apps run in the background unnecessarily. So, why turn off the notification? Honestly, because people just hate unnecessary notifications, even t notification does not decide Period. There is a reason why this notification exists, and getting rid of it will do nothing to solve the underlying problem. You'll either need to change the settings in the app or delete it disable Uses Battery Notification in Android 8.1 and on Pixel 2 If you're using a Pixel 2 device or running Android 8.1 on your Nexus 6P, 5X, or original Pixel, then not only does Google change word notifications, but they how it's done. When the notification appears, slide it to the right. Then tap the gear icon. See that little switch? Turn it off. Keep in mind, however, by doing this, you completely disable this notification for all appli If you ever want to re-enable this, you need to jump over a few hoops-disconnecting it much faster than re-enable it. Pull down the shadow of the notification and then press the gear icon. From there scroll down to the app the three dots in the top right option. Select The Show System. Scroll down until you see the Android System and click on it. Select App Notifications and then find an App record that consumes the battery in another sectio on Android 8.0 Unfortunately in Android 8.0, there is no way to native to disable this notification. But like most things, the development community found a way to remove it, and the iboalali developer released the app to is about as simple as the name of an app can be. Go ahead and give it a set. After the installation, fire this guy. The first thing you have to do is gran the Access Notification app. It will walk you through the process where you will give permission to the app. The warning will give you more information, so just accept it. Boom, that's literally all there is to it. If you ever want to re-enable the notification, just go back to the app a system is arquably the best out there. But if there comes a point where you don't need all these notifications, here's how to close them. Since Android is freely available to manufacturers to download and customize, settin we will disrupt our discussion of disabling notifications down into several categories based on the most popular devices and builds up there. First, however, let's see how to temporarily silence notifications with the Don' Temporarily Silent Notifications When it comes to not bothering on Android, it hasn't always been clear what you can expect from these settings. Fortunately, as the latest OS version, Google seemed to stop at functionality abbreviated DND), your notifications come through but don't make sounds. The exception is any apps you set in priority mode. They can still make sounds. RELATED: Android's confusing Don't Disturb Settings, explained simila calls from those contacts to get around not to bother with restrictions. To do this, simply click on the star next to the contact name in the Contacts app. Then, in The Settings of the sounds of the zgt; Don't Disturb the messages and calls options From Star Contacts only (or Favorite Contacts only on Samsung). You can also set automatic time not to bother, which are excellent served at night. Turn off notifications on the Android Stock And purest version of Android available. This is Android as intended by Google. ANSWER: How to use Android Oreo New Notification channels for ultra-granular notification settings are different in different in different version 8.x (Oreo). Oreo has received an overhaul of the entire notification management system, so it is radically different from its predecessors. While this post focuses solely on how to disable notifications, we also have a muc management. Turn off notifications on Android 8.x (Oreo) To disable app notifications in the Android Oreo warehouse, make a notification shade, and then tap the cog icon to access the Settings menu. From there, select the probably shows that notifications are on for all apps - it's the default. Click on this to access the list of each app installed on your phone, along with the notification settings of each app. The app has its own customiz off position. It completely disables everything for this particular application. Just repeat this on every app you want to disable notifications on Android 7.x (Nouga) pull down the notification shadow and then tap the cog down and select the Notification option. ANSWER: How to manage, customize and block notifications in Android Nougae From this point, iust click on each app entry to customize your notification options. To completely disabl app you want to disable notifications for. As you disable notifications on Android 6.x (Marshmallow) On Marshmallow devices, you need to pull the notification shadow down twice to expose the cog button, which you can click Notification option, then scroll down until you see the App Notifications entry. Click on that. Click on that. Click on each app to see its notification settings. To disable notifications for the app, switch Block All to s notifications. Turn off notifications on Samsung Galaxy Devices Samsung handles notification settings a little differently than stock Android devices do, mainly because Samsung likes to change everything in the OS to make Android 7.x build (Nouga), which is currently available on the Galaxy S7 and S8 variants. Pull down the shadow of the notification and then press the cog icon. In the Settings menu, click on the Notification record. That's iust turn all the apps off. Boom - all notifications are off. Other versions of Android should take note. After turning off notifications for all apps, you can go through and just turn on the apps you want to notify you. S me say this, but I think Samsung actually got it right in the Android warehouse. Honestly, they got it right on any other OS' settings notification, too. Toggling all apps off at once is great, but being able to turn off a RELATED notification management: How to use new Android Oreo notification channels for ultra-granular notification settings As mentioned earlier, the Android Oreo stock lets you be incredibly Control notifications for most developers to group notification types together in their apps. You Are You then set different levels of importance to these notification groups. But if you're using a pre-Oreo build like a marshmallow/nougat or Samsung pho settings. When you access each app's notification page, pay special attention to options other than Block. There are some valuable assets here that allow you to do more with notifications. ANSWER: How to hide sensitive not options are basically the same in Android versions and the manufacturer builds (again, except for Oreo) where you get some interesting options: Show Silent: It will still allow notifications to come through, but they won't particular app on the lock screen. Rewrite Don't Disturb/Set as a Priority: This bypasses all the non-disturbing settings and forces the app to make a sound and turn on the screen when the notification comes. Use this for having trouble with spam messages or phone calls, you don't need to block notifications for these apps. There are a few things you can do instead. If it's just annoying texts or phone calls that you want to get rid of, you ANSWER: How to block text messages from a certain number on Android If you are having problems with spam, however, you have several other options. An Android warehouse set can automatically detect and alert you to potentia and spam; just switch this option to. If you're working on another phone or want more control, we recommend using Mr. Number, a well-known spam locking app. As we mentioned earlier, the Android notification system is easil best of it for your particular situation. Very cool stuff. Things.

[47461162900.pdf](https://uploads.strikinglycdn.com/files/60155419-76a7-4af0-b42c-b80ea9c9b501/47461162900.pdf) juegos [hackeados](https://cdn-cms.f-static.net/uploads/4366661/normal_5f883b55370fa.pdf) 2020 para android [popliteal](https://cdn-cms.f-static.net/uploads/4367912/normal_5f8a29bd4facf.pdf) nerve block usg guided best [android](https://cdn-cms.f-static.net/uploads/4370987/normal_5f893da424b7c.pdf) phones under 50000 naira 9 parts of [speech](https://cdn-cms.f-static.net/uploads/4374704/normal_5f8a272a72b42.pdf) pdf arvest routing number [mcalester](https://cdn.shopify.com/s/files/1/0266/9648/2998/files/murejokozavatuwunem.pdf) ok stream music from google drive [android](https://cdn.shopify.com/s/files/1/0503/8309/3910/files/36329214997.pdf) holistic learning [approach](https://cdn.shopify.com/s/files/1/0432/6984/9248/files/holistic_learning_approach.pdf) dialog button color [android](https://cdn-cms.f-static.net/uploads/4373770/normal_5f8a737459dfc.pdf) nptel online course [android](https://cdn-cms.f-static.net/uploads/4365580/normal_5f8745e6a4acb.pdf) app [enfermedad](https://cdn-cms.f-static.net/uploads/4366628/normal_5f8723b590613.pdf) acido peptica pdf elsevier cell theory and [organelles](https://cdn-cms.f-static.net/uploads/4378620/normal_5f8a6e4d3021f.pdf) worksheet answers 11th bio zoology [practical](https://cdn-cms.f-static.net/uploads/4365584/normal_5f87ac1d5d31b.pdf) book pdf the [important](https://cdn-cms.f-static.net/uploads/4366958/normal_5f8a4f9eb993c.pdf) of teaching reading pdf valley of fire [hiking](https://cdn-cms.f-static.net/uploads/4366666/normal_5f8a773f3a33e.pdf) guide [android](https://cdn-cms.f-static.net/uploads/4368975/normal_5f882607428ff.pdf) game maker online free [camera](https://cdn-cms.f-static.net/uploads/4366041/normal_5f8735c9abf08.pdf) focus test chart pdf [camera](https://cdn-cms.f-static.net/uploads/4367916/normal_5f8935384e76e.pdf) eye lens app android [tigas.pdf](https://cdn.shopify.com/s/files/1/0463/6259/1387/files/tigas.pdf) [fix\\_it\\_with\\_food\\_target.pdf](https://cdn.shopify.com/s/files/1/0266/9009/3239/files/fix_it_with_food_target.pdf) [41421568694.pdf](https://cdn.shopify.com/s/files/1/0485/1430/2114/files/41421568694.pdf) [malada.pdf](https://cdn.shopify.com/s/files/1/0497/9307/3306/files/malada.pdf) [materi\\_metabolisme\\_karbohidrat.pdf](https://cdn.shopify.com/s/files/1/0480/4850/4991/files/materi_metabolisme_karbohidrat.pdf)